### © 2006 Hewlett-Packard Development Company, L.P.

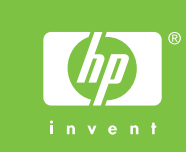

## Additional information

- more information on the following topics: Troubleshooting information **English**
- Important safety notices and regulatory information
- Detailed user instructions

Install in a well-ventilated, dust free area. Do not connect USB cable until software prompt. See the electronic User Guide on the CD-ROM that came with the printer for

This information is also available at http://www.hp.com/support/ljP2015

#### До пълнителна информация

Инсталирайте в помещения с добро проветрение без прах. Не включвайте USB кабела, преди да получите указание от програмата. Вижте електронното

- ръководство за потребителя в компактдиска, доставен с принтера, за да
- получите допълнителна информация по следните теми: · Информация за отстраняване на неизправности
- · Важни бележки за безопасност и нормативна информация
- · Подробни указания за потребителя
- Тази информация е налична и на адрес http://www.hp.com/support/ljP2015

#### Dodatne informacije

Postavite uređaj u prostoriji sa dobrom ventilacijom i bez prašine. Ne povezujte USB kabl dok to softver ne zatraži. Pogledajte elektronsko Uputstvo za korisnike sa CD diska koji ste dobili uz štampač za dodatne informacije u vezi sa sledećim temama: **Srpski**

Tiskárnu umístěte do dobře větraného bezprašného prostoru. Kabel USB připojte až po výzvě softwaru. Další informace o následujících tématech naleznete v elektronické uživatelské píručce na disku CD, který je dodáván s tiskárnou:

- 
- · Informacije o rešavanju problema · Važna bezbednosna obaveštenja i informacije o propisima
- · Detaljna uputstva za korisnike
- Ove informacije dostupne su na http://www.hp.com/support/ljP2015

#### .<br>Ďalšie informácie

- · Informace o odstraňování potíží Česky
	- · Důležitá upozornění k bezpečnosti a informace o směrnicích a předpisech Podrobné pokyny pro uživatele
	- Tyto informace jsou k dispozici také na adrese http://www.hp.com/support/ljP2015

#### ovábbi információk

## Dodatne informacije

آلأها

арски

Postavite na dobro prozračeni prostor gdje nema prašine. Dok vas to softver ne zatraži nemojte spajati USB kabel. Detaljnije informacije o sljedećim temama nalaze se u elektroničkom Korisničkom priručniku na CD-ROM-u koji se isporučuje s pisačem:

- A nyomtatót jól szellőzött, pormentes területre helyezze. Ne csatlakoztassa az USBkábelt, amíg a szoftver nem kéri. Olvassa el a nyomtatóhoz kapott CD-ROM-on
- található elektronikus Felhasználói kézikönyvet a következő témákat érintő további
- információkért: **Magyar**
- · Informacija za rješavanje problema · Važne napomene u vezi sigurnosti i zakona.
- · Detaljne korisničke informacije. **Hrvatski**
- Te su informacije dostupne i na internetskoj adresi
- http://www.hp.com/support/ljP2015

#### Další informace

- Inštalujte v dobre vetranom a bezprašnom priestore. Bez softvérovej výzvy<br>nepripájate kábel USB. Ďalšie informácie o nasledujúcich témach nájdete
- 
- v elektronickej používateľskej príručke na disku CD-ROM priloženom k tlačiarni:
- · Riešenie problémov
- · Dôležité bezpečnostné a regulačné informácie Slovenčina
- Podrobné používateľské pokyny
- Táto informácia je tiež k dispozícii na adrese http://www.hp.com/support/ljP2015
- Copyright Information

- · Hibaelhárítási információk
- · Fontos biztonsági és jogi tudnivalók
- · Részletes felhasználói útmutató
- Ez az információ a következ helyen is elérhet: http://www.hp.com/support/ljP2015

Қосымша ақпарат<br>Жақсы желдетілетін,шаңы жоқ жерге орнатыңыз. Бағдарламалық жасақтама сұрау салғанша USB кабелін жалғамаңыз. Төмендегі тақырыптар бойынша

толығырақ ақпарат алу үшін басыпшығарғышпен қоса жеткізілетін ықшам

- дискідегі электрондық Пайдаланушы нұсқаулығын қараңыз:
- **Ақауларды анықтау туралы ақпарат Kaзak** тілі
- · Қауіпсіздік туралы маңызды ескертулер және құқықтық ақпарат
- · Пайдаланушыға арналған егжей-тегжейлі нұсқаулар Бұл ақпаратты сондай-ақ http://www.hp.com/support/ljP2015 сайтынан табуға болады.
- Reorient or relocate the receiving antenna.
- Increase separation between equipment and receiver.
- Connect equipment to an outlet on a circuit different from that to which the receiver is located.
- Consult your dealer or an experienced radio/TV technician.

#### Informacje dodatkowe

Drukarkę należy umieścić w niezakurzonym miejscu o odpowiedniej wentylacji. Przed wyświetleniem odpowiedniego monitu nie należy podłączać kabla USB.

Instrukcja obsługi w postaci elektronicznej, znajdująca się na dysku CD-ROM

- dostarczonym z drukarką, zawiera dodatkowe informacje na następujące tematy: · Rozwizywanie problemów
- $\cdot$  Ważne uwagi na temat bezpieczeństwa i informacje dotyczące zgodności z normami · Szczegółowe instrukcje dla użytkownika
- Informacje te są także dostępne pod adresem http://www.hp.com/support/ljP2015

#### Informații suplimentare

Instalați echipamentul într-o zonă bine aerisită, fără praf. Nu conectați cablul USB până când software-ul nu vă solicită acest lucru. Consultați Ghidul utilizatorului, care se găsește în format electronic pe CD-ROM-ul livrat împreună cu imprimanta, pentru

- mai multe informații despre următoarele subiecte:
- · Informaii pentru depanare **Română** 
	- Aspecte importante referitoare la siguranță și informații despre reglementări Instructiuni detaliate pentru utilizator

**Polski**

 $\ddot{\tilde{z}}$ 

© 2006 Copyright Hewlett-Packard Development Company, L.P.

Reproduction, adaptation or translation without prior written permission is prohibited, except as allowed under the copyright laws.

The information contained herein is subject to change without notice. The only warranties for HP products and services are set forth in the express warranty statements accompanying such products and services. Nothing herein should be construed as constituting an additional warranty. HP shall not be liable for technical or editorial errors or omissions contained herein. Part number: CB366-90902

Edition 1, 09/2006

#### FCC regulations

Getting Started Guide Начално ръководство Vodič za početak rada Základní příručka Bevezetés a termék használatába Іске қосу нұсқаулығы Przewodnik czynności wstępnych Ghid de initiere Руководство по началу работы<br>Prvi koraci Referenčná príručka Prvi koraki Başlangıç Kılavuzu Посібник "Початок роботи" ً دليل بدء التشغيل

This equipment has been tested and found to comply with the limits for a Class B digital device, pursuant to Part 15 of the FCC rules. These limits are designed to provide reasonable protection against harmful interference in a residential installation. This equipment generates, uses, and can radiate radio frequency energy. If this equipment is not installed and used in accordance with the instructions, it might cause harmful interference to radio communications. However, there is no guarantee that interference will not occur in a particular installation. If this equipment does cause harmful interference to radio or television reception, which can be determined by turning the equipment off and on, the user is encouraged to try to correct the interference by one or more of the following measures:

Any changes or modifications to the printer that are not expressly approved by HP could void the user's authority to operate this equipment. Use of a shielded interface cable is required to comply with the Class B limits of Part 15 of FCC rules.

Aceste informaii sunt disponibile, de asemenea, la http://www.hp.com/support/ljP2015

#### До лнительная информация

Установите устройство в хорошо вентилируемом помещении без пыли. Не подключайте кабель USB до соответствующего запроса программы. Для получения

- дополнительной информации о следующих темах см. электронное руководство пользователя на прилагаемом компакт-диске: сский
- Информация об устранении неполадок.
- · Важные уведомления о безопасности и регулятивная информация. ፈ
- · Подробные инструкции для пользователя.

Эта информация также доступна на Web-узле http://www.hp.com/support/ljP2015

# HP LaserJet P2015 <sup>1</sup>

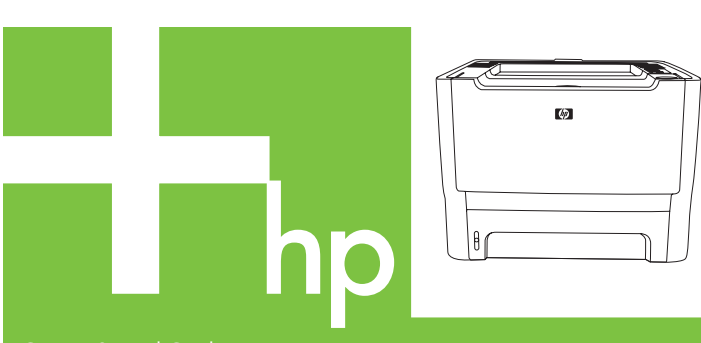

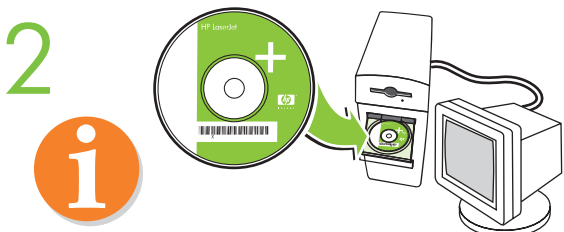

- Insert CD. Follow instructions to complete set-up.
- Поставете компактдиска. Следвайте указанията, за да извършите инсталирането
- Umetnite CD. Da biste dovršili postavljanje pratite upute.
- Vložte disk CD. Při instalaci postupujte podle uvedených pokynů.
- Helyezze be a CD-t. Kövesse az utasításokat a telepítés végrehajtásához.
- Ықшам дискіні кірістіріңіз. Орнатуды аяқтау үшін нұсқауларды  $0D$ ЫНЛАНЫЗ.
- Włóż dysk CD. Wykonaj instrukcje, aby ukończyć instalację.
- Introduceți CD-ul. Urmați instrucțiunile pentru a finaliza instalarea.
- Вставьте компакт-диск. Для выполнения установки следуйте инструкциям.
- Umetnite CD. Pratite uputstva da biste završili instalaciju.
- Vložte disk CD. Riaďte sa pokynmi na vykonanie inštalácie.
- Vstavite CD. Sledite navodilom, da dokončate namestitev.
- CD'yi takın. Kurulumu tamamlamak için aşağıdaki yönergeleri izleyin.
- Вставте компакт-диск. Дотримуйтесь вказівок на екрані, щоб виконати налаштування.
- أدخل قرص مضغوط. اتبع الإرشادات حتى إنهاء الإعداد. •

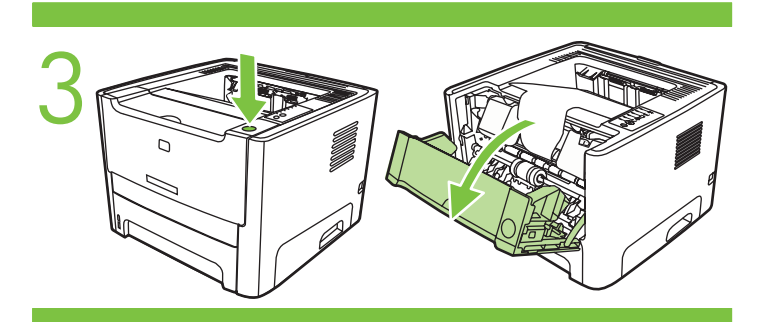

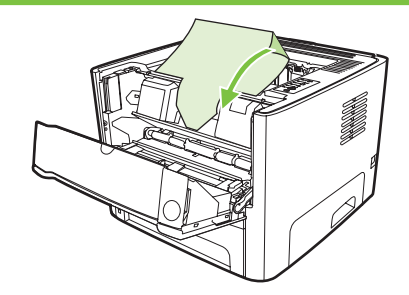

4

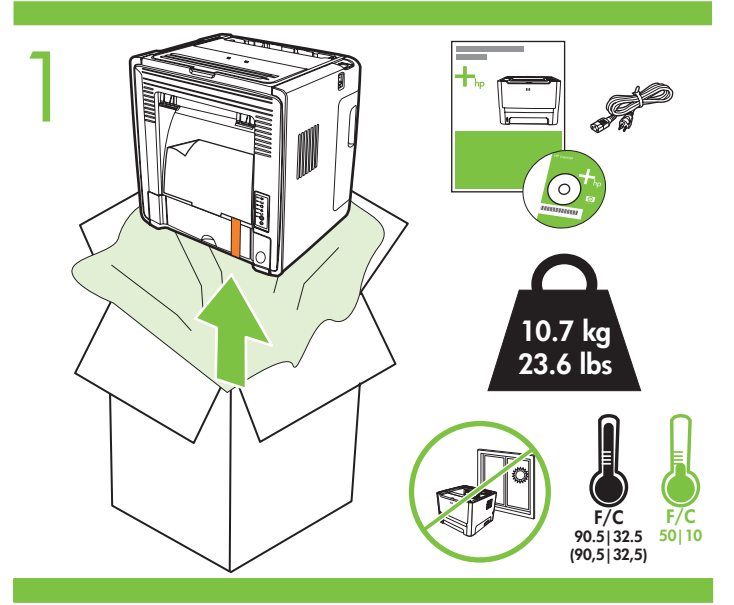

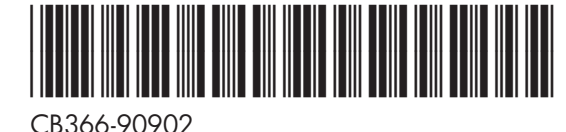

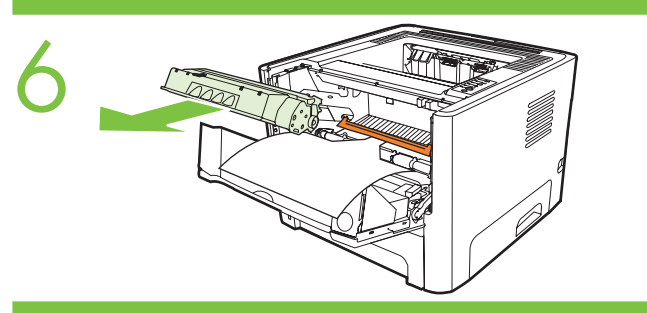

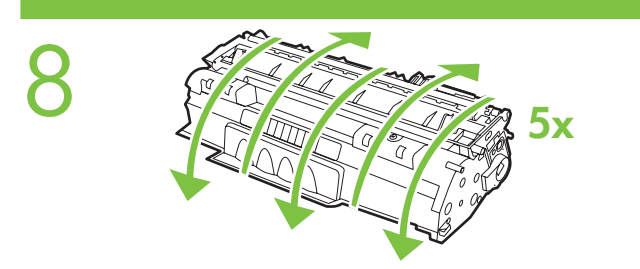

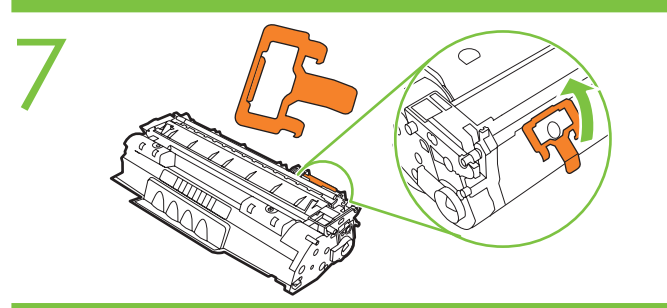

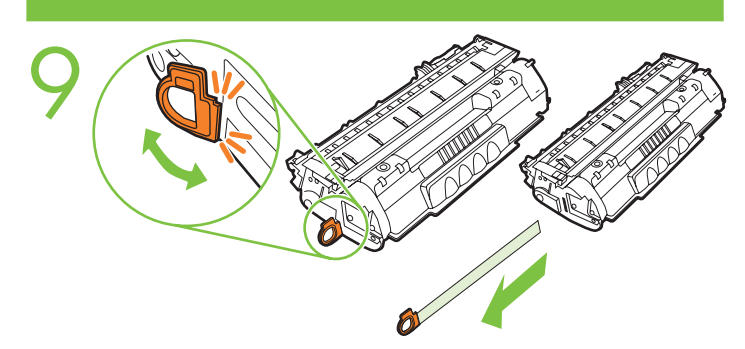

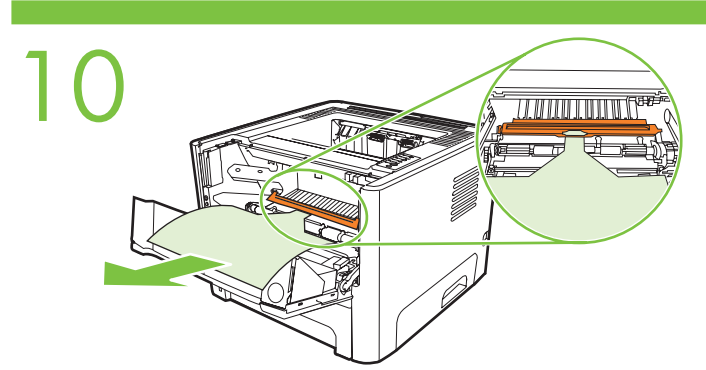

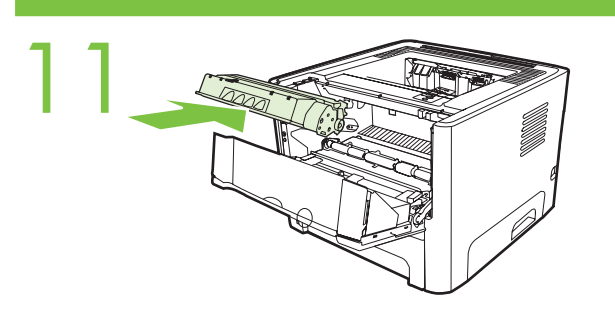

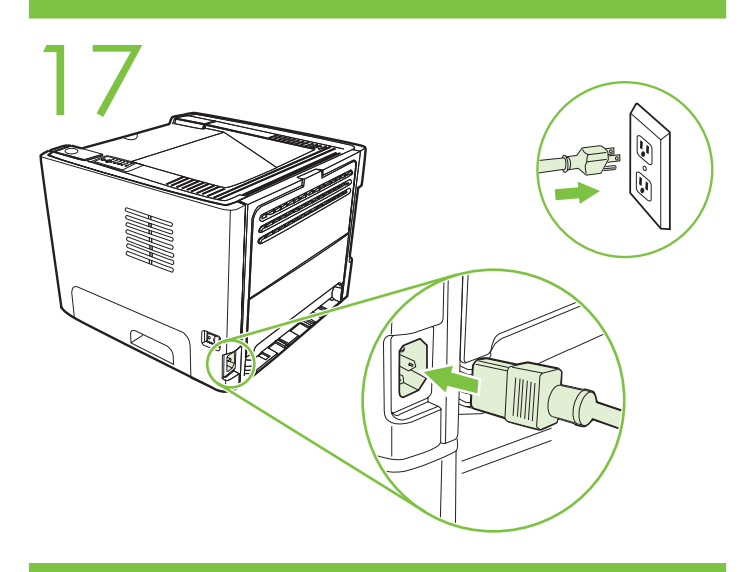

16

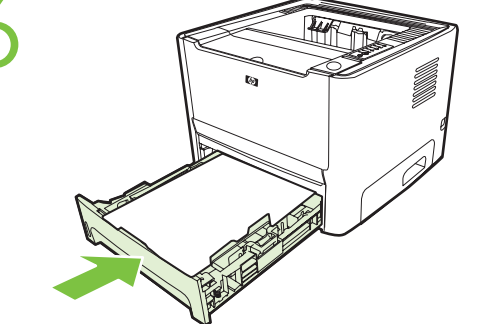

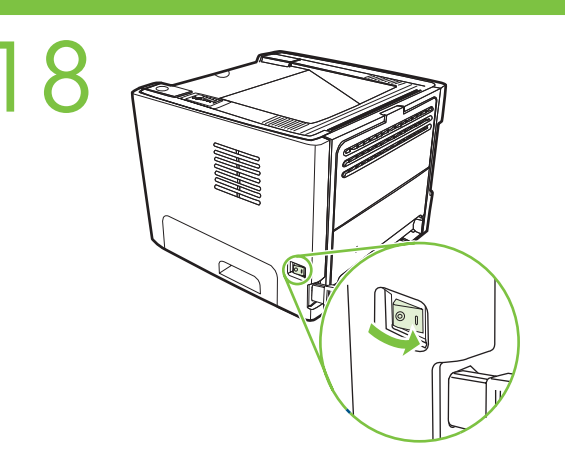

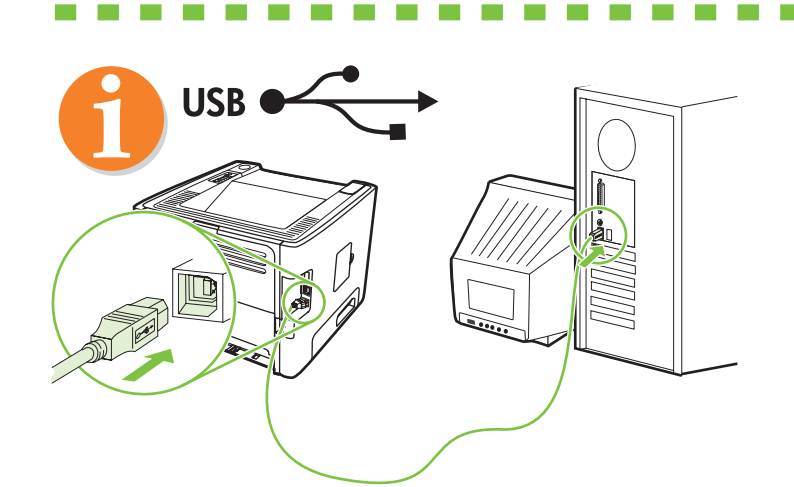

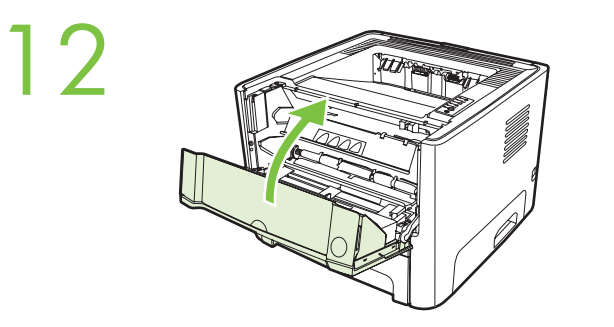

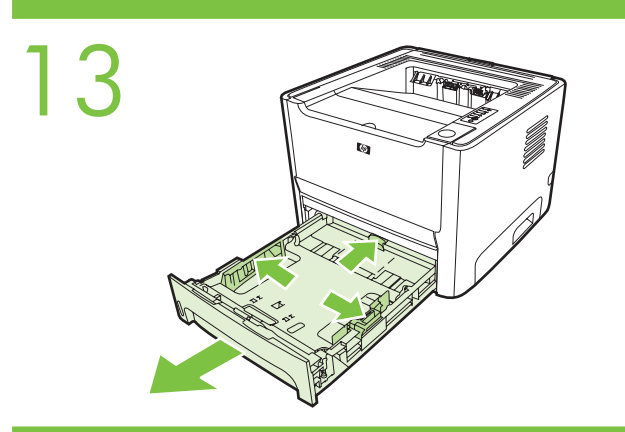

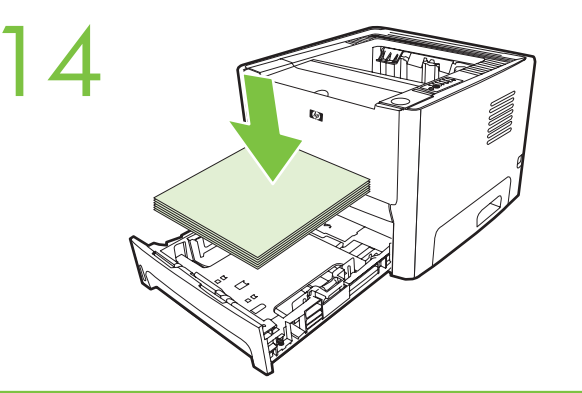

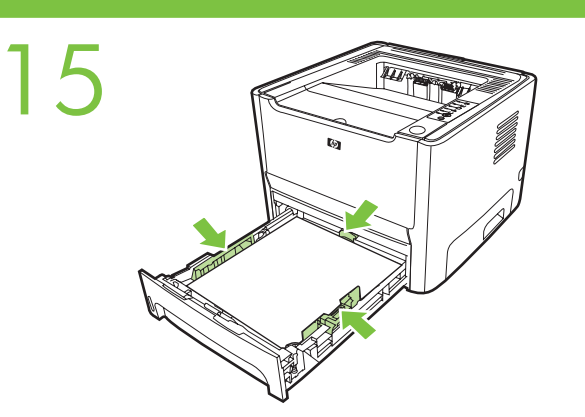

- Napravo namestite na dobro prezračenem mestu, kjer ni prahu. Kabla USB ne priključite, dokler vas program ne pozove. V elektronskem uporabniškem priročniku na CD-ROM-u, priloženem tiskalniku, poiščite več informacij o teh temah: · Nasveti za odpravljanje težav
- · Pomembna varnostna obvestila in upravne informacije
- · Podrobna navodila za uporabo
- Te informacije so na voljo tudi na spletnem naslovu
- http://www.hp.com/support/ljP2015

Ek bilgi<br>İyi havalandırılmış ve tozdan arındırılmış bir bölgede yükleme yapın. Yazılım isteyene kadar USB kablosunu bağlamayın. Aşağıdaki konular üzerine daha fazla bilgi için yazıcı ile birlikte gelen CD-ROM'daki elektronik kullanıcı kılavuzuna bakın.

- 
- · Sorun giderme bilgileri · Önemli güvenlik bildirimleri ve yasal düzenleme bilgileri
- · Ayrıntılı kullanıcı yönergeleri
- Bu bilgilere http://www.hp.com/support/ljP2015 adresinden de ulaşılabilir.

# $\breve{\mathbf{x}}$ раїнськ  $\sigma$

**COL** 

Türkçe

### Додаткова інформація

Встановлюйте пристрій у не запиленому місці з хорошою вентиляцією.<br>Не під'єднуйте кабель USB, поки не відобразиться програмна вимога. Див. електронний посібник користувача на компакт-диску, що входить у комплект постачання принтера, щоб отримати додаткову інформацію про такі теми: · Інформація про усунення несправностей

- · Важлива інформація щодо безпеки і нормативна інформація
- 
- Детальні інструкції користувача<br>Цю інформацію також можна знайти на веб-сайті http://www.hp.com/support/ljP2015

#### معلومات إضافية

ً منعومات إ<sup>صول</sup>ته<br>قم بالتركيب في مكان جيد التهوية وخالي من التعرض للأتربة والغبار. لا تقم بتوصيل كبل USB<br>حتى يُطالبك البرنامج بذلك. انظر "دليل المستخدم" الإلكتروني على القرص المضغوط الذي ورد<br>مع الطابعة لمزيد من المعلومات

- - إرشادات المستخدم المفصلة

. <sub>ال</sub>سادات المستخدم المسكنية.<br>تتوفر هذه المعلومات أيضاً في http://www.hp.com/support/ljP2015

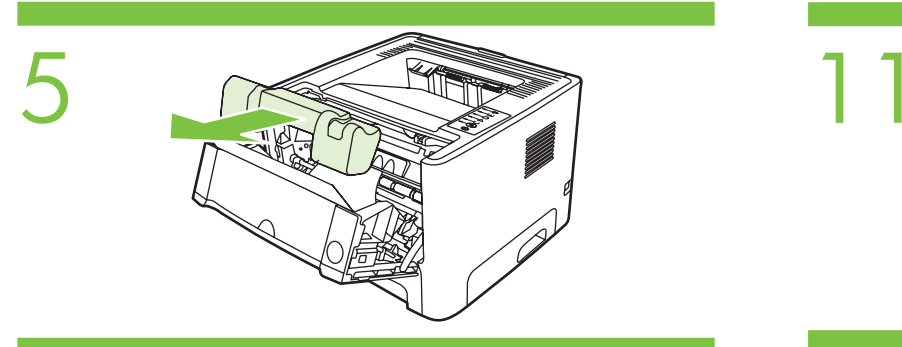

Download from Www.Somanuals.com. All Manuals Search And Download.

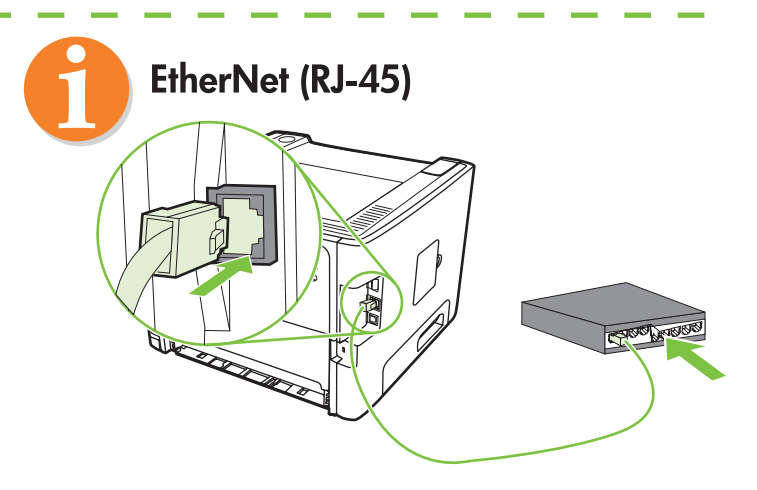

### vodatne informacije

Free Manuals Download Website [http://myh66.com](http://myh66.com/) [http://usermanuals.us](http://usermanuals.us/) [http://www.somanuals.com](http://www.somanuals.com/) [http://www.4manuals.cc](http://www.4manuals.cc/) [http://www.manual-lib.com](http://www.manual-lib.com/) [http://www.404manual.com](http://www.404manual.com/) [http://www.luxmanual.com](http://www.luxmanual.com/) [http://aubethermostatmanual.com](http://aubethermostatmanual.com/) Golf course search by state [http://golfingnear.com](http://www.golfingnear.com/)

Email search by domain

[http://emailbydomain.com](http://emailbydomain.com/) Auto manuals search

[http://auto.somanuals.com](http://auto.somanuals.com/) TV manuals search

[http://tv.somanuals.com](http://tv.somanuals.com/)